No.0004. Windows の起動時に、不要な常駐プログラムを起動しない設定にする。

《不要な常駐プログラムの起動を止めると、Windows が高速に起動します。》 【設定手順】

1. 〔スタート〕ボタンから、〔ファイル名を指定して実行(R)〕を開く。

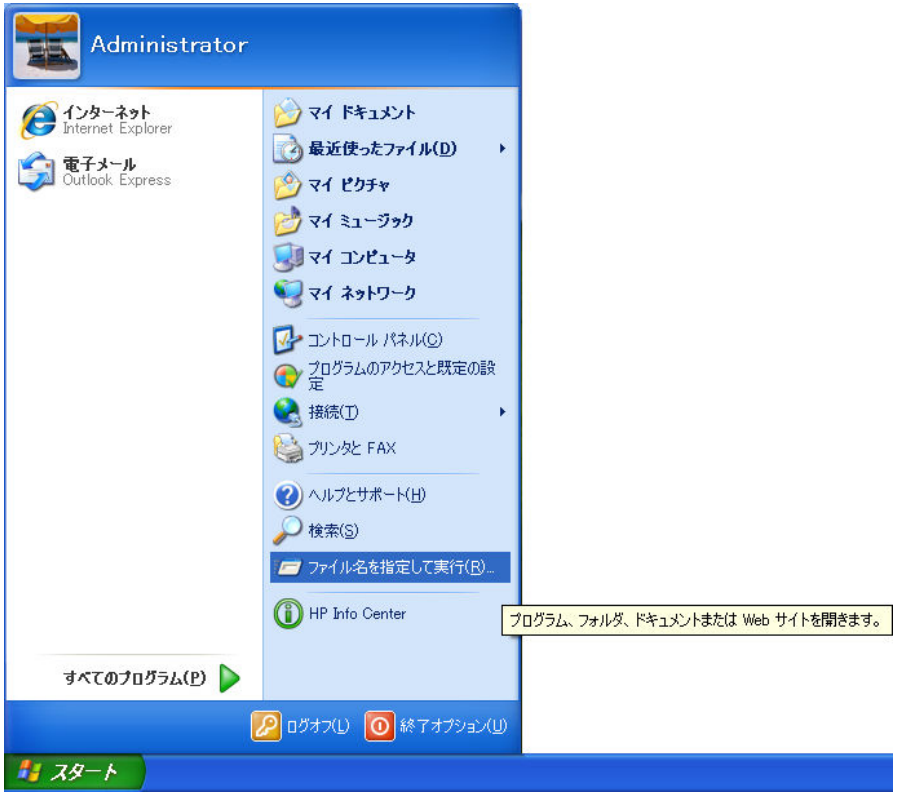

2. [ファイル名を指定して実行]の [名前(0):] コンボボックスに「msconfig」と入力 する。

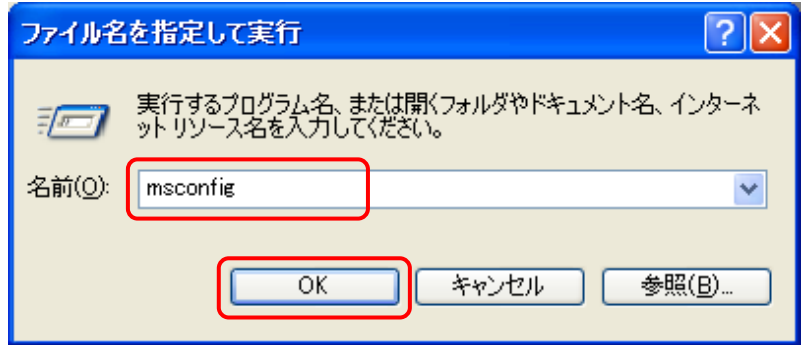

さらに、〔 OK 〕ボタンをクリックする。

3. [システム構成ユーティリティ]の、[スタートアップ]タブを開く。

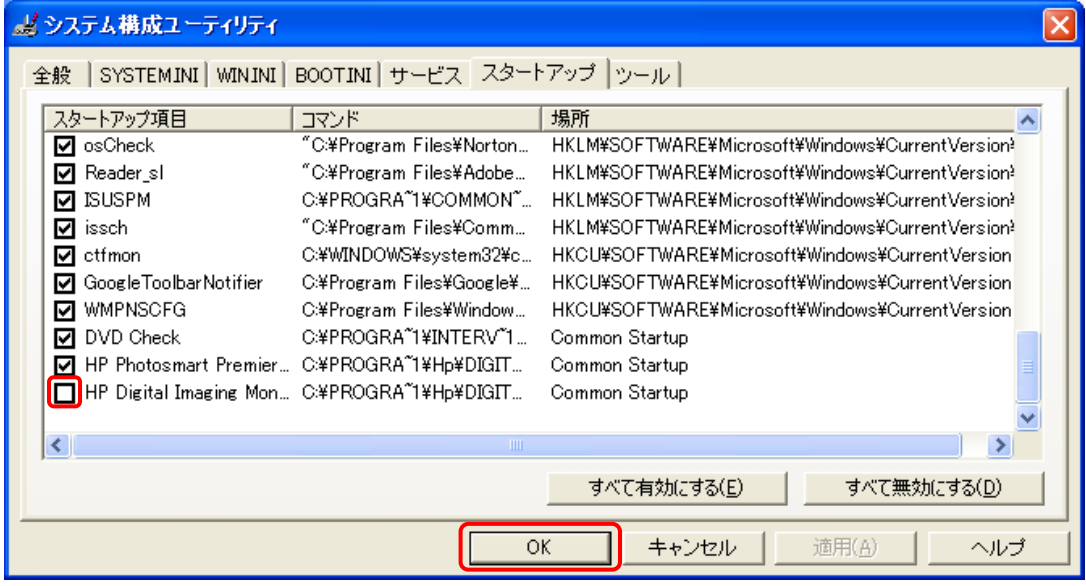

Windows 起動時に、起動させたくない常駐プログラムの〔スタートアップ項目〕のチ ェックを外す。

なお、日本語入力プログラムやウィルス対策及びセキュリティ対策プログラムなどは チェックを外さないこと。

- 4. 〔 OK 〕ボタンをクリックする。
- 5. 〔システム構成〕の〔再起動(R)〕ボタンをクリックする。

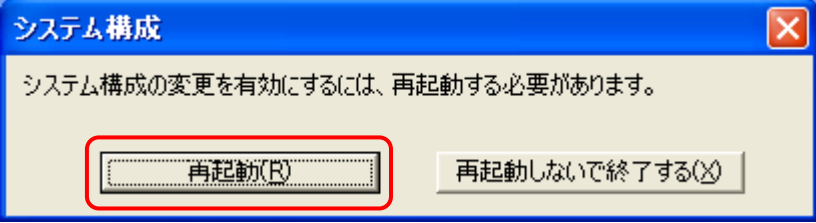

※ この設定は、パソコンを再起動後に有効となります。

6. Windows 再起動後に、〔システム構成ユーティリティ〕の〔Windows の開始時にこのメ ッセージを表示しない、またはシステム構成ユーティリティを起動しない。〕にチェ ックを入れる。

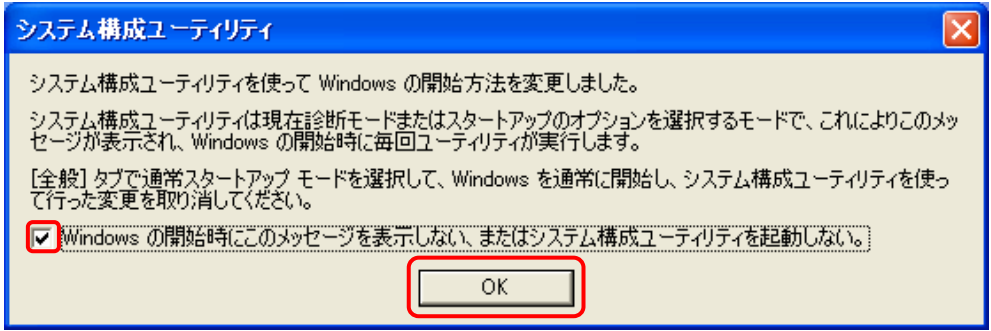

さらに、〔 OK 〕ボタンをクリックする。

システム構成ユーティリティの操作には、パーソナルコンピュータや Microsoft Windows XP について一定以上の知識が必要となります。 操作によっては、パーソナルコンピュータや Microsoft Windows XP が正常に動作し なくなりますので、ご注意下さい。